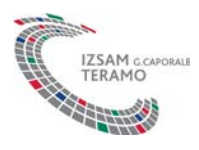

## **Modalità di iscrizione al Sistema informativo della formazione dell'Istituto Zooprofilattico Sperimentale dell'Abruzzo e del Molise "G. Caporale" e al corso eLearning "La valutazione dei Criteri Microbiologici negli alimenti di origine animale e il controllo della Salmonellosi"**

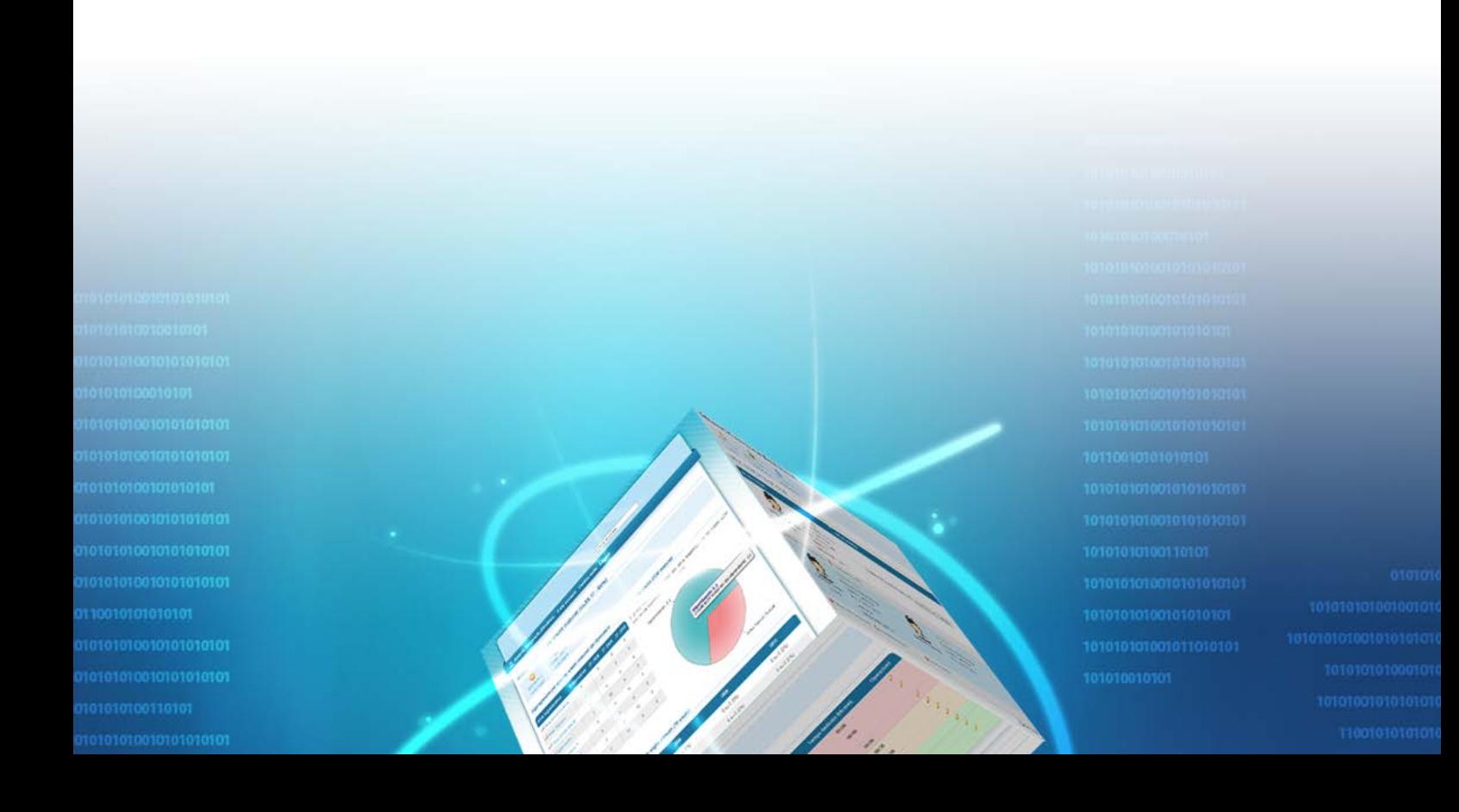

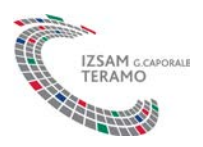

Le iscrizione al corso eLearning dal titolo "La valutazione dei Criteri Microbiologici negli alimenti di origine animale e il controllo della Salmonellosi", sono gestite sul sistema informativo dell'Istituto Zooprofilattico Sperimentale dell'Abruzzo e del Molise G. Caporale". Per poter procedere all'iscrizione è necessario **essere registrati** sul portale raggiungibile all'indirizzo http://formazione.izs.it .

## **Registrarsi al portale pubblico**

La funzione di registrazione del portale pubblico consente di creare un account e di seguire gli eventi formativi **a partire dalla data di erogazione prevista**.

La procedura richiederà inizialmente di selezionare la tipologia di **profilo utente** da attivare. In questo caso sarà necessario selezionare il profilo del **Professionista sanitario.** In questo caso specifico le figure professionali accreditate, tra quelle riconosciute quali aventi diritto a crediti ECM dalla Commissione Nazionale per la Formazione Continua, sono quelle di: **veterinario, biologo, tecnico sanitario di laboratorio biomedico**.

In seguito alla selezione del profilo il sistema presenterà un form d'inserimento dei dati.

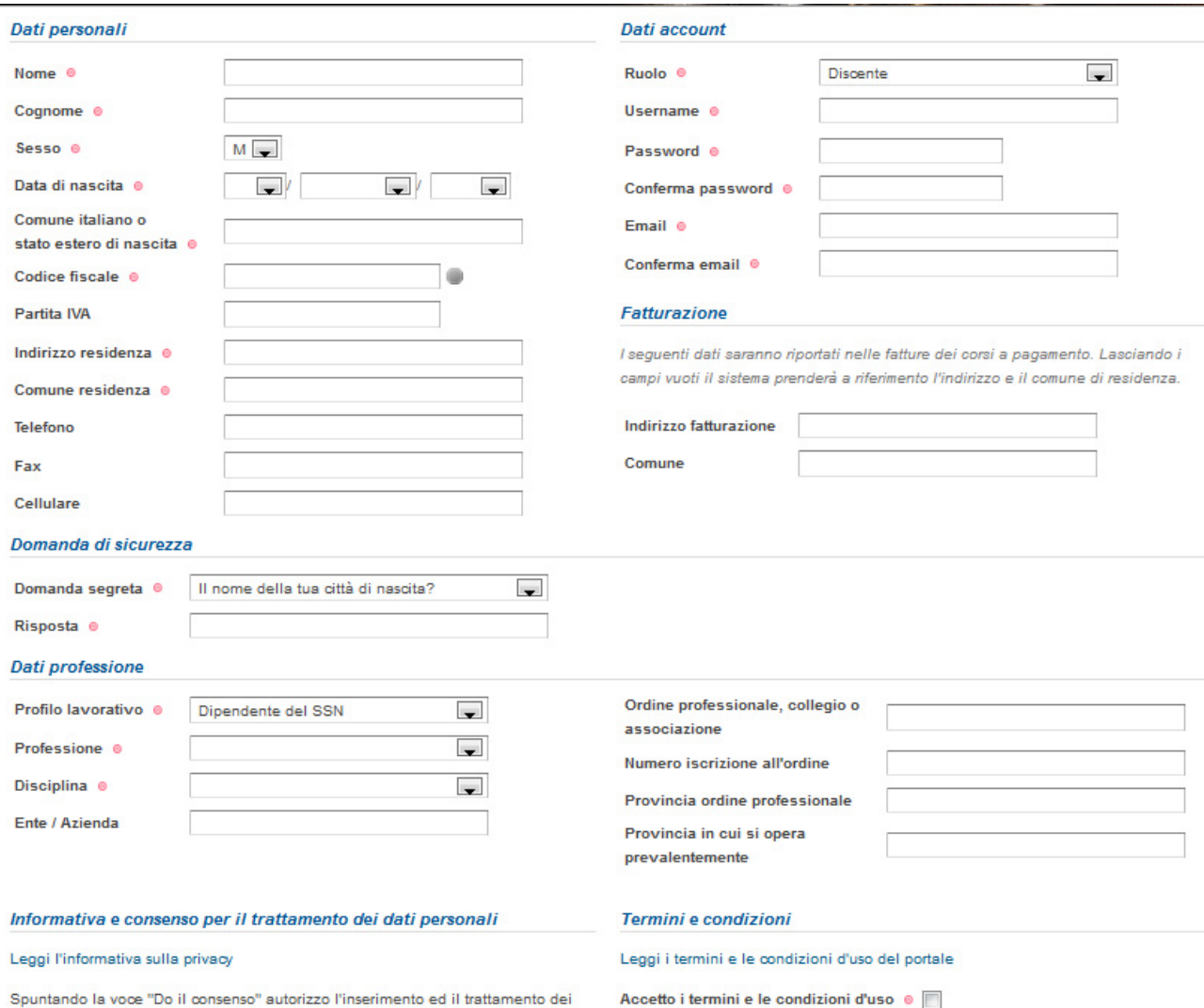

miei dati personali nell'archivio informatico di questo portale di formazione in osservanza dell'art. 13 del D.Lgs. 196/2003 sulla tutela dei diritti personali.

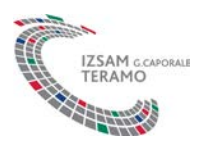

Una volta effettuata la registrazione il sistema invierà un'email con il link che dovrà essere utilizzato per dare la conferma della registrazione. **Importante:** per poter confermare la registrazione e quindi l'accesso alla propria area personale, è necessario cliccare sul link di conferma.

Nel form di registrazione è presente la domanda di sicurezza, la cui funzionalità consente di specificare una domanda predefinita o personalizzata con la relativa risposta. La domanda di sicurezza è possibile il recupero della password di accesso.

## **Procedure di iscrizione al corso**

Nel portale pubblico alla voce "Tutti i corsi attivi" apparirà in evidenza il corso FAD dal titolo "La valutazione dei Criteri Microbiologici negli alimenti di origine animale e il controllo della Salmonellosi" con attiva la voce "Iscriviti". A tal fine per iscriversi basterà selezionare la voce e avviare la procedura d'iscrizione guidata.

La procedura chiederà di registrarsi al sistema per poter continuare. Dopo aver eseguito la registrazione, la conferma dell'account e il successivo login, il sistema chiederà la conferma della richiesta d'iscrizione.

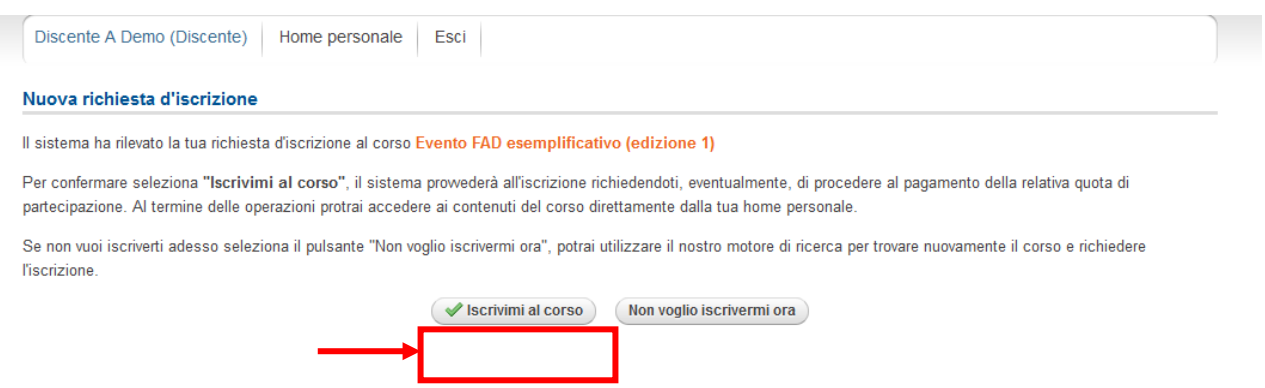

Selezionando "Iscrivimi al corso" il sistema procederà all'iscrizione al termine della quale renderà disponibile il corso nelle home personale del discente.

Alla fine della procedura il sistema informerà il partecipante che la richiesta è soggetta ad autorizzazione da parte del Reparto Formazione dell'IZSAM che avrà cura di inviare via mail l'esito della richiesta inoltrata.

## *Iscrizione ad eventi riservati attraverso "codice di iscrizione"*

Il corso eLearning "La valutazione dei Criteri Microbiologici negli alimenti di origine animale e il controllo della Salmonellosi" è un evento riservato. Per perfezionare l'iscrizione è necessario utilizzare il codice evento comunicato e selezionare l'opzione "Eventi riservati" dalla home personale e successivamente inserire il codice comunicato.

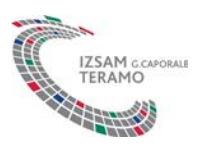

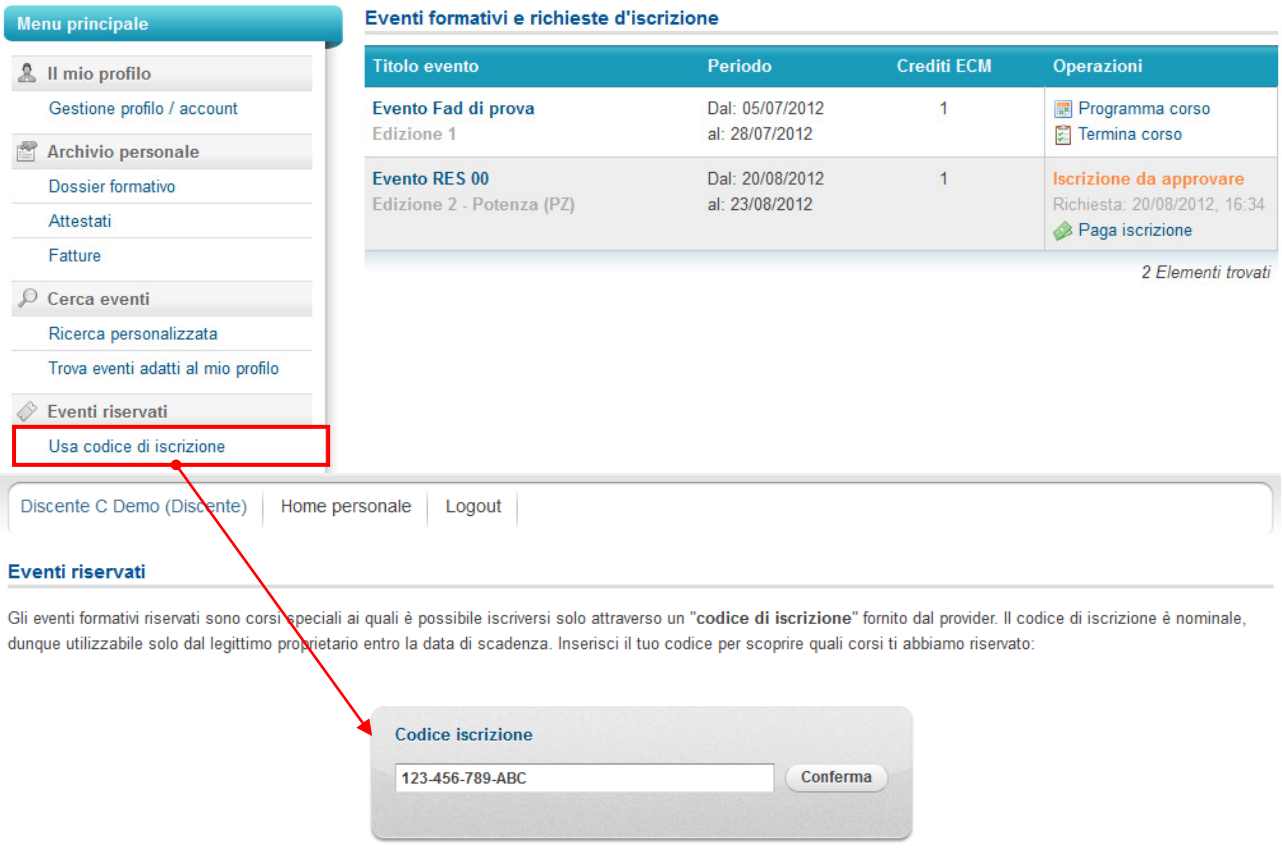

Dopo aver digitato i caratteri del codice selezionare "Conferma" e il portale segnalerà quali eventi riservati sono associati allo specifico codice.

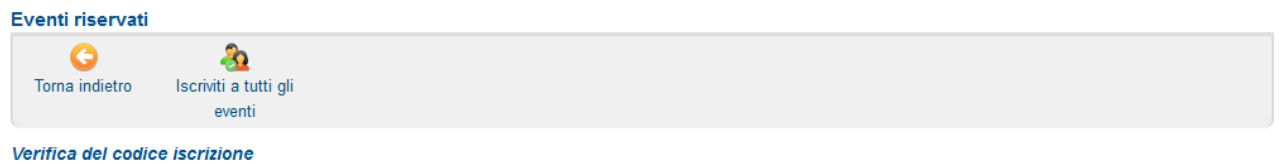

Il codice "1234" risulta associato a 2 eventi. Se non lo hai già fatto seleziona "Conferma iscrizione" in corrispondenza degli eventi che vuoi attivare. Ricorda che l'attivazione è limitata nel tempo, conferma la tua iscrizione prima della scadenza.

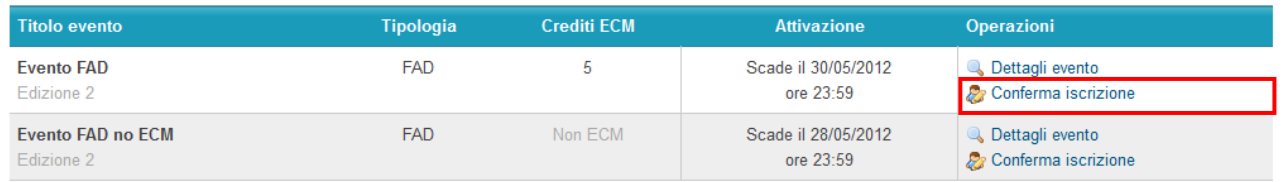

Il partecipante a questo punto avrà la possibilità di consultare la scheda dettagliata dell'evento e di confermare l'iscrizione entro la data riportata nella colonna "Attivazione".

Selezionando "Conferma iscrizione" il sistema informativo procederà all'iscrizione del discente, avendo cura di notificare a video e via e-mail l'avvenuta operazione.

Sarà possibile accedere al corso a partire dalle data di inizio prevista.

Una mail di avvio corso sarà inviata a ciascun partecipante dal Tutor on line il primo giorno di inizio dell'edizione corsuale.

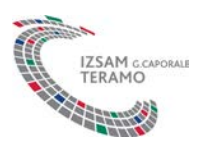

Per qualsiasi ulteriore informazione è possibile inviare una mail all'indirizzo: [formazione.teramo@izs.it](mailto:formazione.teramo@izs.it) .